### **Oracle Financial Services Enterprise Case Management**

**API Services Guide**

**Release 8.0.7.1.0**

**May 2020**

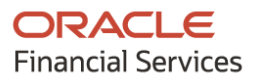

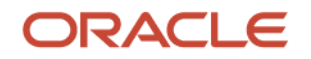

OFS Enterprise Case Management API Services Guide

Copyright © 2020 Oracle and/or its affiliates. All rights reserved.

This software and related documentation are provided under a license agreement containing restrictions on use and disclosure and are protected by intellectual property laws. Except as expressly permitted in your license agreement or allowed by law, you may not use, copy, reproduce, translate, broadcast, modify, license, transmit, distribute, exhibit, perform, publish, or display any part, in any form, or by any means. Reverse engineering, disassembly, or decompilation of this software, unless required by law for interoperability, is prohibited.

The information contained herein is subject to change without notice and is not warranted to be errorfree. If you find any errors, please report them to us in writing.

If this is software or related documentation that is delivered to the U.S. Government or anyone licensing it on behalf of the U.S. Government, then the following notice is applicable:

U.S. GOVERNMENT END USERS: Oracle programs, including any operating system, integrated software, any programs installed on the hardware, and/or documentation, delivered to U.S. Government end users are "commercial computer software" pursuant to the applicable Federal Acquisition Regulation and agency-specific supplemental regulations. As such, use, duplication, disclosure, modification, and adaptation of the programs, including any operating system, integrated software, any programs installed on the hardware, and/or documentation, shall be subject to license terms and license restrictions applicable to the programs. No other rights are granted to the U.S. Government.

This software or hardware is developed for general use in a variety of information management applications. It is not developed or intended for use in any inherently dangerous applications, including applications that may create a risk of personal injury. If you use this software or hardware in dangerous applications, then you shall be responsible to take all appropriate fail-safe, backup, redundancy, and other measures to ensure its safe use. Oracle Corporation and its affiliates disclaim any liability for any damages caused by use of this software or hardware in dangerous applications.

Oracle and Java are registered trademarks of Oracle and/or its affiliates. Other names may be trademarks of their respective owners.

Intel and Intel Xeon are trademarks or registered trademarks of Intel Corporation. All SPARC trademarks are used under license and are trademarks or registered trademarks of SPARC International, Inc. AMD, Opteron, the AMD logo, and the AMD Opteron logo are trademarks or registered trademarks of Advanced Micro Devices. UNIX is a registered trademark of The Open Group.

This [software](http://www.google.com/) or hardware and documentation may provide access to or information about content, products, and services from third parties. Oracle Corporation and its affiliates are not responsible for and expressly disclaim all warranties of any kind with respect to third-party content, products, and services unless otherwise set forth in an applicable agreement between you and Oracle. Oracle Corporation and its affiliates will not be responsible for any loss, costs, or damages incurred due to your access to or use of third-party content, products, or services, except as set forth in an applicable agreement between you and Oracle.

Fo[r information](http://www.google.com/) on third party licenses, click [here.](https://docs.oracle.com/cd/E61555_01/licensing.htm)

## **Document Control**

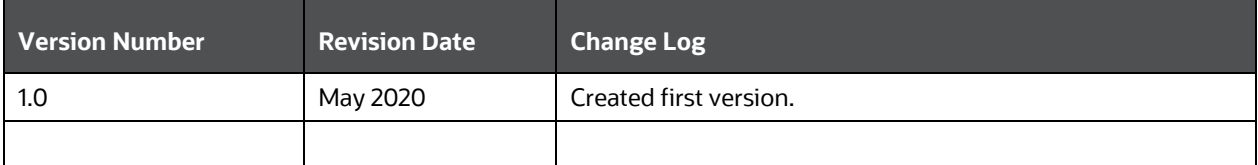

# **Table of Contents**

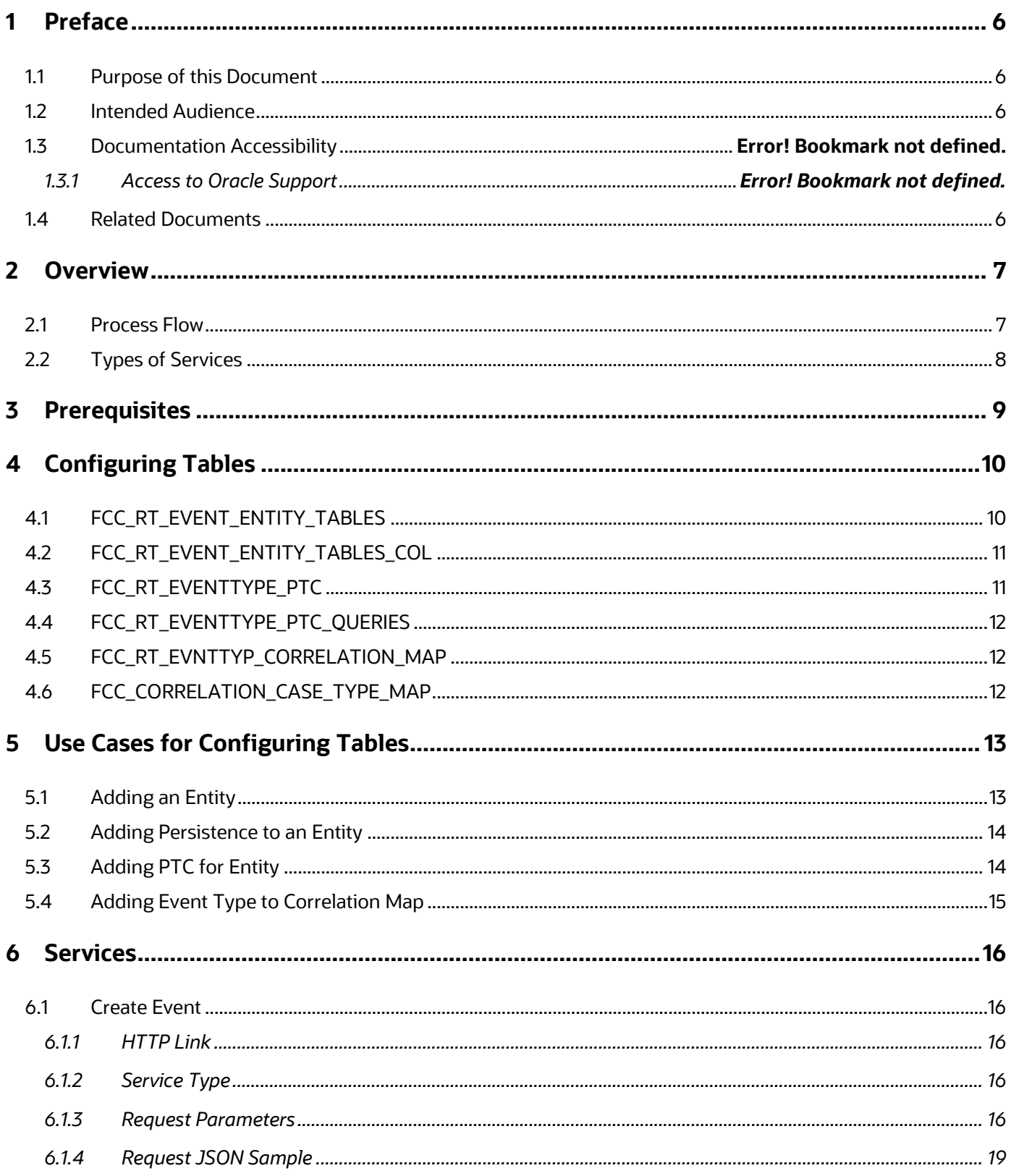

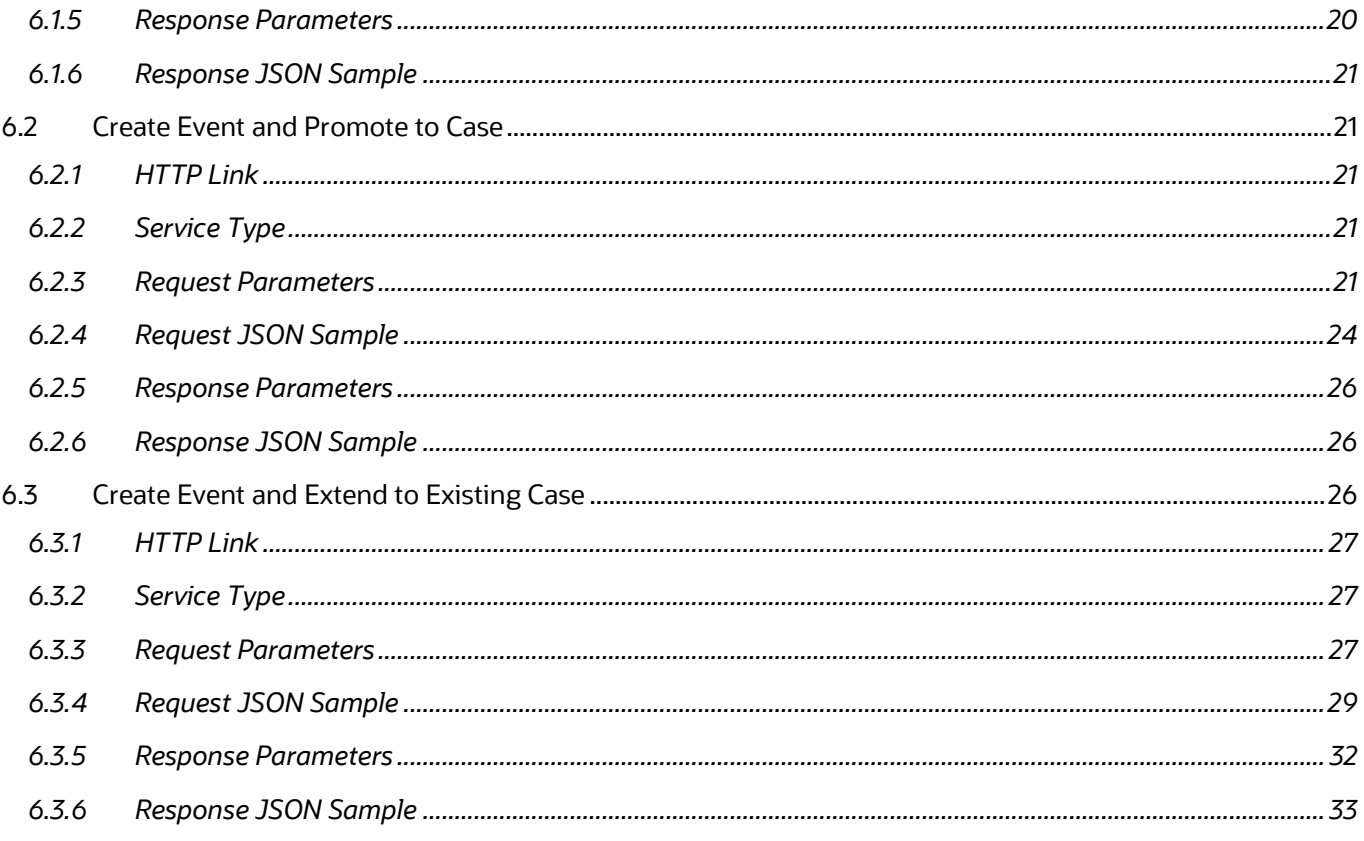

## <span id="page-5-0"></span>**1 Preface**

This preface provides supporting information for the Oracle Financial Services Enterprise Case Management Application Pack (OFS ECM) API Services.

**Topics**:

- [Purpose of this Document](#page-5-1)
- [Intended Audience](#page-5-2)
- [Related Documents](#page-5-3)

### <span id="page-5-1"></span>**1.1 Purpose of this Document**

This document contains the API services information for Oracle Financial Services Enterprise Case Management Application Pack. The objective of this API Services Guide is to provide information about the REST APIs for ECM. The REST APIs described in this guide allow users to create events, create a case for an event, and extend the existing case with new event.

This guide assumes that the audience has technical and functional expertise in using and working with REST APIs. This document does not teach REST concepts.

### <span id="page-5-2"></span>**1.2 Intended Audience**

This document is intended for users of OFS ECM. You must be able to utilize the API service to populate events generated from in-house application or any other third-party monitoring systems.

### <span id="page-5-3"></span>**1.3 Related Documents**

This section identifies additional documents related to OFS ECM. You can access from the Documentation Library [\(OHC\)](https://docs.oracle.com/cd/E60570_01/ecmhome.htm).

- **[Oracle Financial Services Enterprise Case Management Installation Guide](https://docs.oracle.com/cd/E60570_01/ecmhome.htm)**
- **[Oracle Financial Services Enterprise Case Management User Guide](https://docs.oracle.com/cd/E60570_01/ecmhome.htm)**
- [Oracle Financial Services Enterprise Case Management Admin Guide](https://docs.oracle.com/cd/E60570_01/ecmhome.htm)

## **2 Overview**

<span id="page-6-0"></span>OFS ECM API is an event and case creation service which helps you to populate the events which are identified in your source systems into the OFS ECM layer. In transaction monitoring systems, events are generated using various scenarios through batches. Then, the generated events are processed further and cases are created. This whole process takes time. There may be some outliers for which a case can be created or extended to an existing case. This service helps users avoid the lengthier process of transaction monitoring systems.

Also, these API services help Analysts to create the ad hoc events if they come across any negative news on a customer or some other external incidents for an interested party for further investigation.

**NOTE** These services are available from ECM 8.0.6.0.1 release.

### <span id="page-6-1"></span>**2.1 Process Flow**

Figure 1 shows the process flow of how to use services.

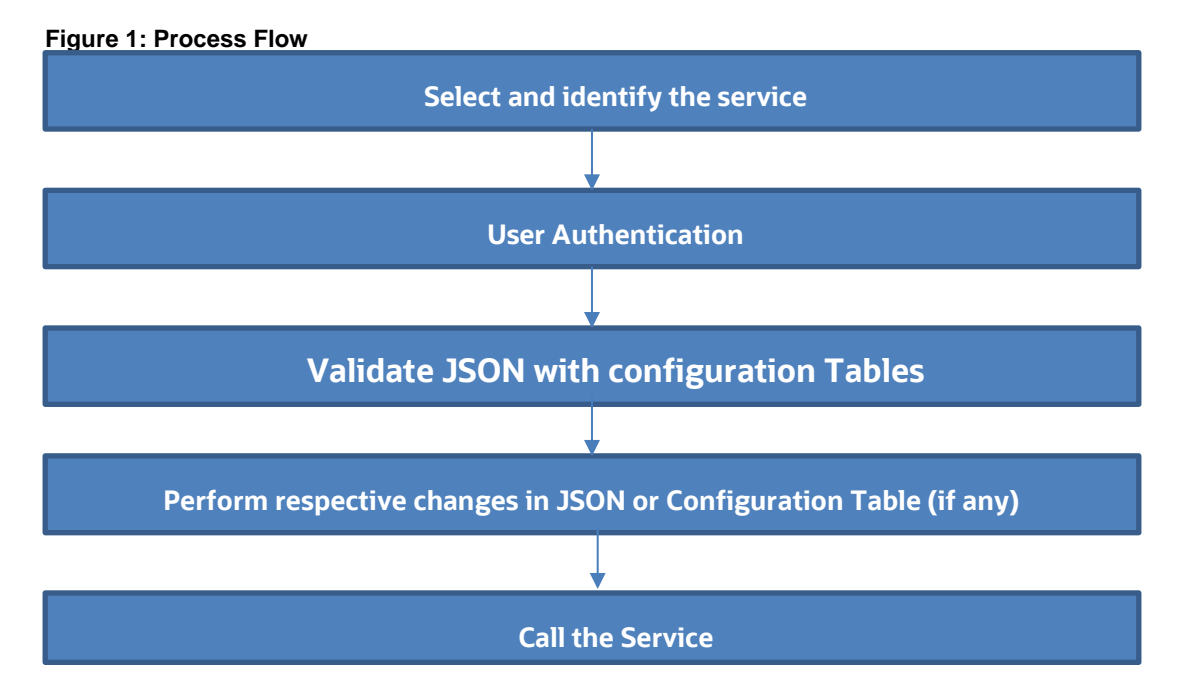

Table 1 provides additional information and links to specific documentation for each task in the flowchart.

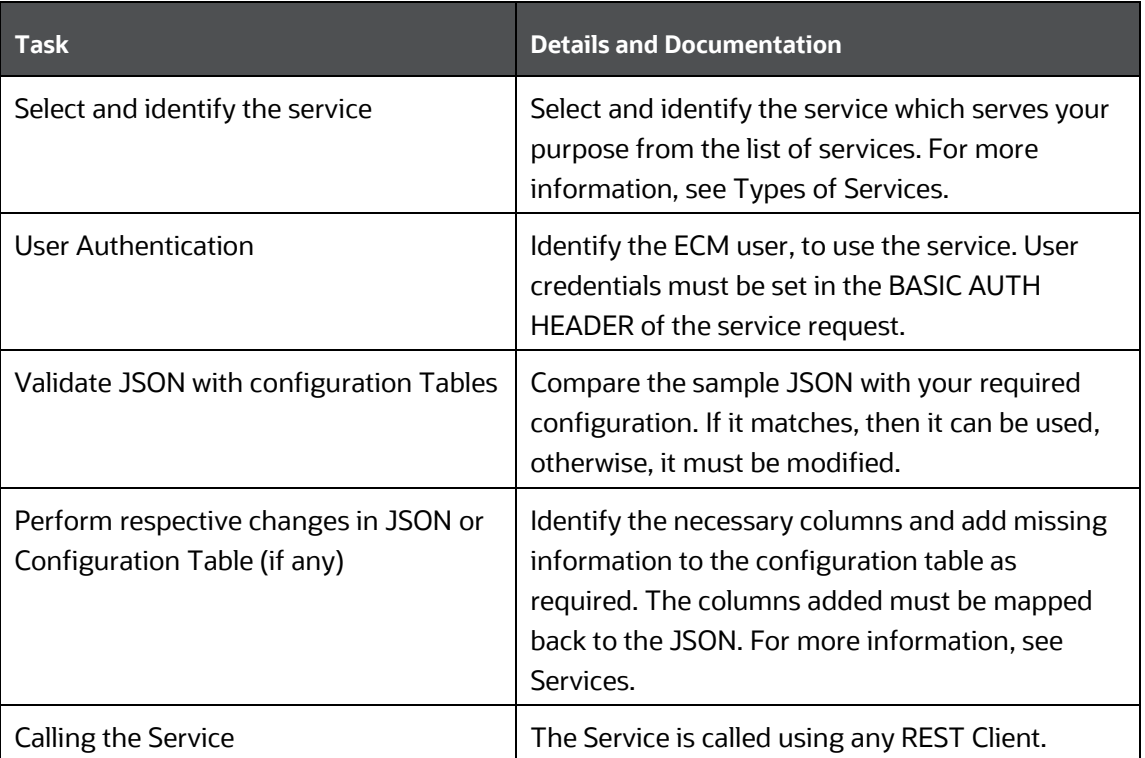

#### **Table 1: Task Details**

### <span id="page-7-0"></span>**2.2 Types of Services**

The following services are supported:

- Create Event: This service saves the event generated in the source system to the consolidation layer. The saved event is available for correlation when the next batch is triggered.
- Create Event and Create New Case: This service creates a new case for the event generated from the source system. For example, if an event is created for a customer in the Customer Screening application, on triggering this service, a case is created for the event on the ECM layer.
- Create Event and Extend to Existing Case: This service links a generated event to an existing case mentioned in the service. For example, an event generated in AML which is related to another event for which a case is already created in ECM. On triggering this service, the new event is added to the existing case.

# <span id="page-8-0"></span>**3 Prerequisites**

The following are prerequisites to use the services:

- **1.** ECM setup must be installed.
- **2.** Appropriate User privileges to access the services.
- **3.** Technical and functional knowledge to understand and execute the REST APIs and configuration knowledge.
- **4.** Knowledge of REST concepts, JSON, browser-based REST client.
- **5.** Prior knowledge of REST programming is required to understand the examples, samples, scenarios, and reference sections.
- **6.** Knowledge of the ECM Data model.

## <span id="page-9-0"></span>**4 Configuring Tables**

You must configure specific tables to populate and save events on the Consolidation and Case layers. By configuring these tables, you will get the flexibility to select which data (such as evented entity and entity details) should be saved. The Oracle client can configure these tables before utilizing the API service. The following tables must be configured:

- FCC\_RT\_EVENT\_ENTITY\_TABLES
- FCC\_RT\_EVENT\_ENTITY\_TABLES\_COL
- FCC\_RT\_EVENTTYPE\_PTC
- FCC\_RT\_EVENTTYPE\_PTC\_QUERIES
- FCC\_RT\_EVNTTYP\_CORRELATION\_MAP
- FCC\_CORRELATION\_CASE\_TYPE\_MAP

The following sections describe these tables.

### <span id="page-9-1"></span>**4.1 FCC\_RT\_EVENT\_ENTITY\_TABLES**

This table stores entities that the service accepts. For example, if this table has entry for only entities such as Account and Customer, then the API service will accept only events generated, which have a focus of Account and Customer.

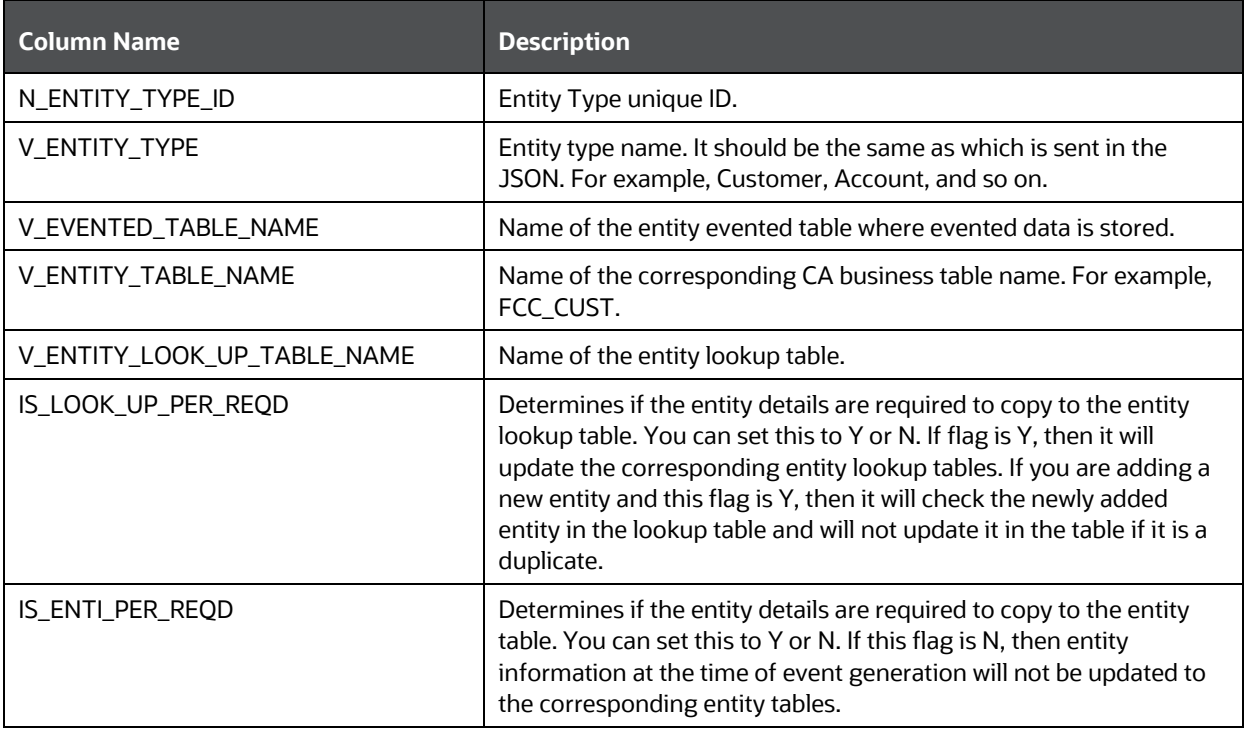

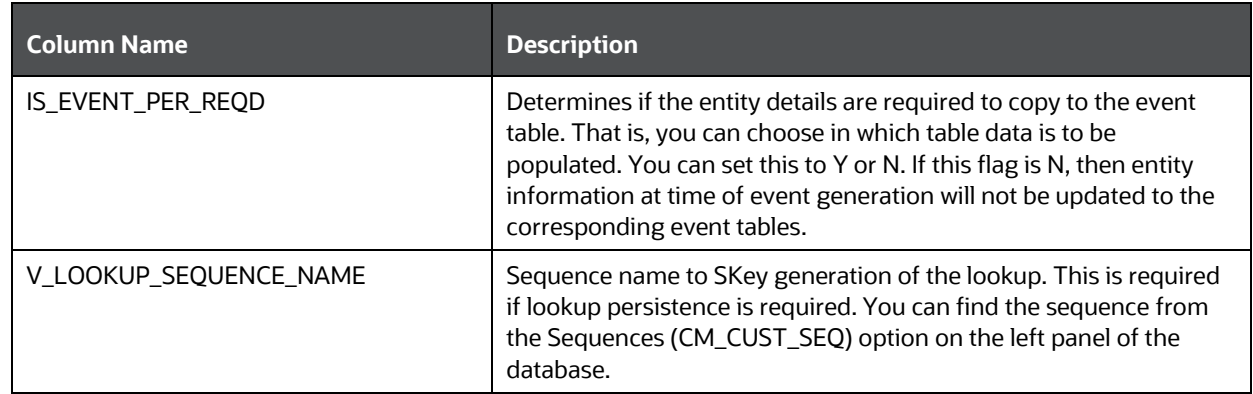

### <span id="page-10-0"></span>**4.2 FCC\_RT\_EVENT\_ENTITY\_TABLES\_COL**

This table maps the lookup, evented, and business entity information required to be captured for the respective entities, that is, the columns of the lookup, evented, and business entities which are required on the JSON. The mapping must match the data accepted in the relevant entity tables.

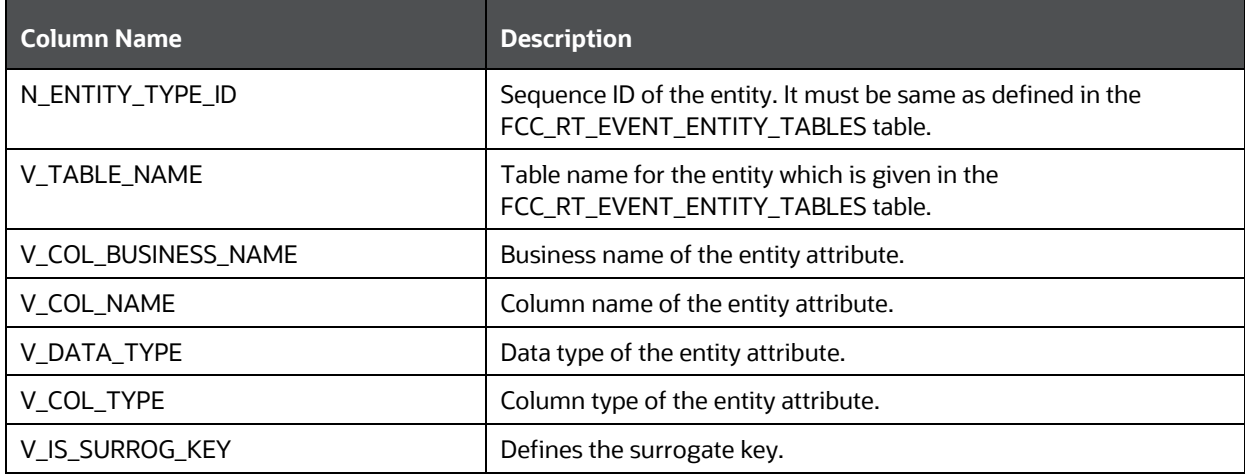

## <span id="page-10-1"></span>**4.3 FCC\_RT\_EVENTTYPE\_PTC**

This table maps the case type and corresponding T2T query IDs that must be triggered during case creation or case extension. These queries are triggered only if the service triggered is required to create or extend a case.

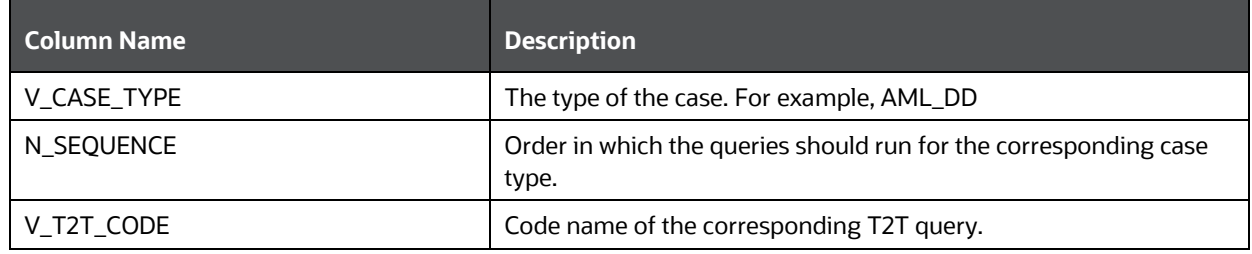

### <span id="page-11-0"></span>**4.4 FCC\_RT\_EVENTTYPE\_PTC\_QUERIES**

This table stores T2T queries against corresponding T2T codes. Queries are triggered on case service call, but only the queries mapped to the case type for which the event is triggered will be called.

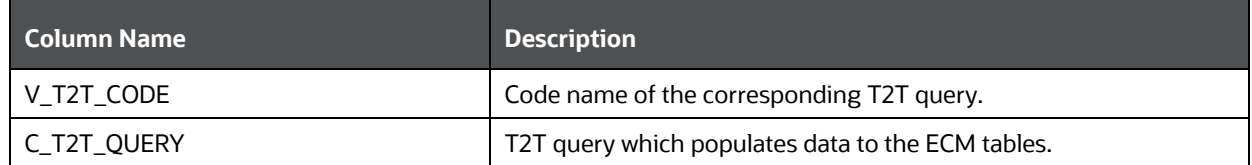

## <span id="page-11-1"></span>**4.5 FCC\_RT\_EVNTTYP\_CORRELATION\_MAP**

This table maps the event type to the correlation rule, so the case generated through the service will be of case type (AML\_SURV, CS\_SAN, and so on) to which the correlation rule is mapped. For example, Correlation rule 1 is mapped to case type AML\_SURV. If the ingesting AML event has to generate a case type of AML\_SURV, the entry must be passed in this table mapping event type and correlation rule.

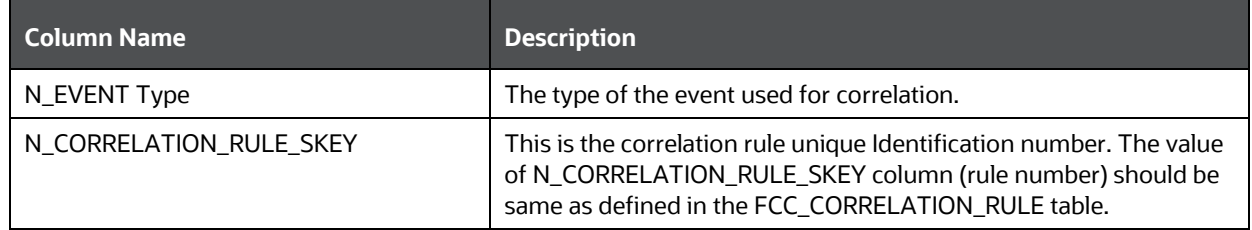

## <span id="page-11-2"></span>**4.6 FCC\_CORRELATION\_CASE\_TYPE\_MAP**

This table maps the correlation rule with the case type, so cases created through this correlation rule will be all of the given case type (for more information on how to design the case type, see the Oracle Financial Services Enterprise Case Management Admin Guide).

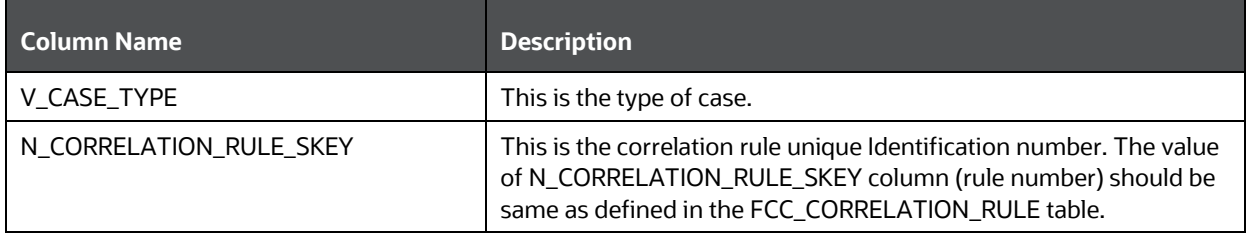

## <span id="page-12-0"></span>**5 Use Cases for Configuring Tables**

You can use the following scenarios to understand the services. Before modifying the JSON, you must configure the tables with appropriate values.

[Adding an Entity](#page-12-1) an[d Adding Persistence to an Entity](#page-13-0) use cases explain how to add a new entity in FCC\_RT\_EVENT\_ENTITY\_TABLES.

[Adding an Entity,](#page-12-1) [Adding Persistence to](#page-13-0) an Entity, and [Adding PTC for Entity](#page-13-1) use cases explain how to use the Create Event service.

[Adding an Entity,](#page-12-1) [Adding Persistence to an Entity,](#page-13-0) and [Adding PTC for Entity,](#page-13-1) an[d Adding an](#page-14-0)  [Event Type](#page-14-0) to Correlation Map use cases explain how to Create Event and Attach to Existing Case.

Adding an Event Type to Correlation Map use case explains how to map an event type to correlation rule.

This section includes the following topics:

- [Adding an Entity](#page-12-1)
- [Adding Persistence to an Entity](#page-13-0)
- [Adding PTC for Entity](#page-13-1)
- [Adding an Event Type to Correlation Map](#page-14-0)

### <span id="page-12-1"></span>**5.1 Adding an Entity**

To add an entity, follow these steps:

**1.** Add a new entry in the FCC\_RT\_EVENT\_ENTITY\_TABLES table, as shown in the following example:

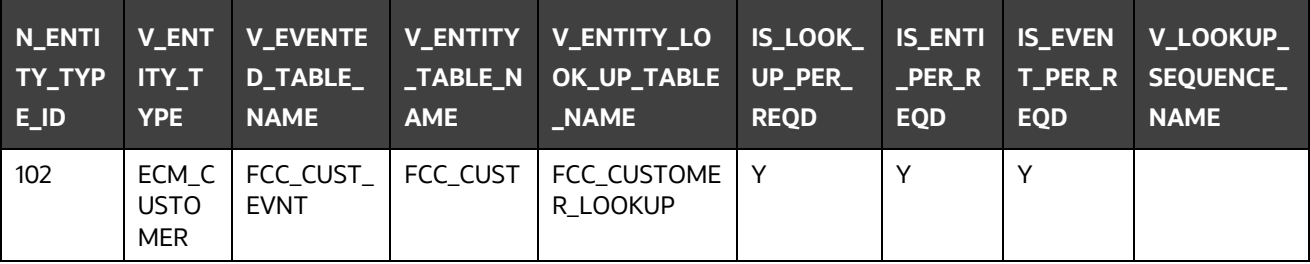

Oracle recommends setting the flag to Y for IS\_LOOK\_UP\_PER\_REQD and IS\_EVENT\_PER\_REQD columns. V\_ENTITY\_TABLE\_NAME table names must be the same as mentioned in the backend ECM data model.

**2.** Add the evented details in the FCC\_RT\_EVENT\_ENTITY\_TABLES\_COL table for the newly added entity, as shown in the following example:

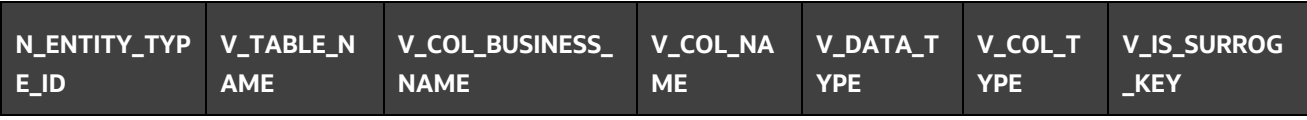

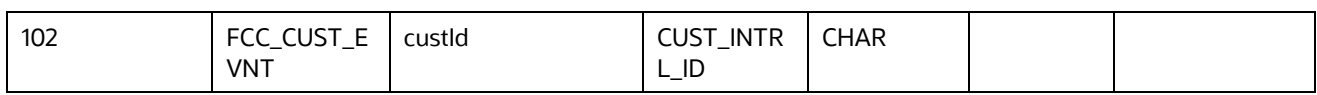

Here, the entry in the V\_TABLE\_NAME column must be same as either the V\_EVENTED\_TABLE\_NAME, V\_ENTITY\_TABLE\_NAME, or V\_ENTITY\_LOOK\_UP\_TABLE\_NAME column of the FCC\_RT\_EVENT\_ENTITY\_TABLES table.

## <span id="page-13-0"></span>**5.2 Adding Persistence to an Entity**

For the FCC\_RT\_EVENT\_ENTITY\_TABLES table, the following scenarios are possible:

 If the IS\_LOOK\_UP\_PER\_REQD, IS\_ENTI\_PER\_REQD and IS\_EVENT\_PER\_REQD columns are set to Y, then the corresponding Entity and Event tables will be populated after lookup.

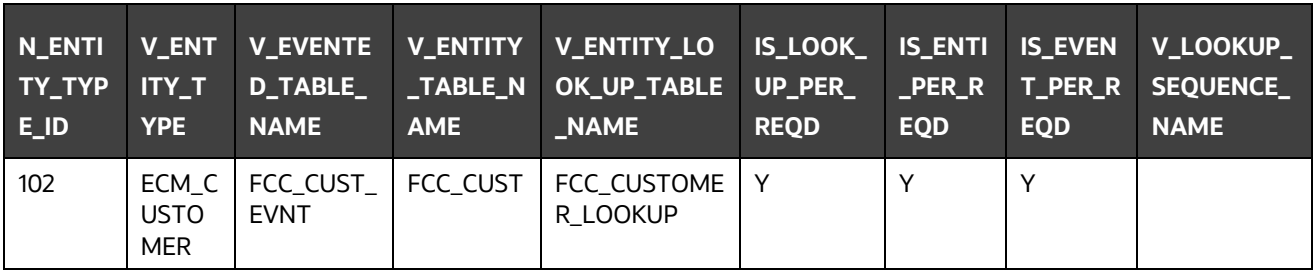

 If the IS\_LOOK\_UP\_PER\_REQD and IS\_EVENT\_PER\_REQD columns are set to Y, then the corresponding Event tables will be populated after lookup. If the IS\_ENTI\_PER\_REQD column is set to N, then the UI may not display correct data.

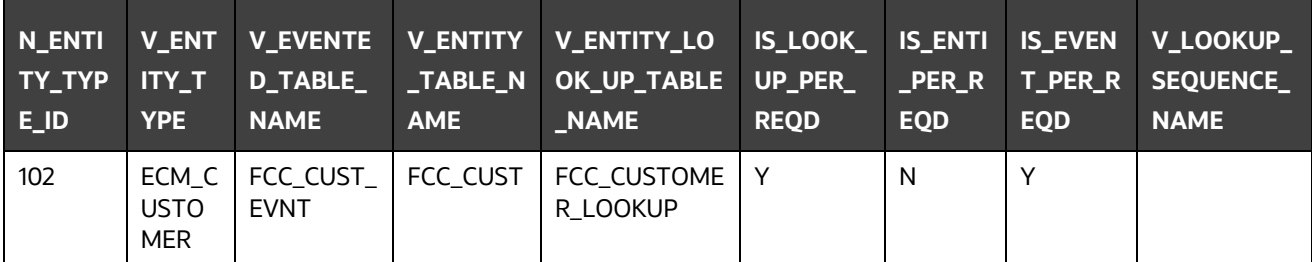

## <span id="page-13-1"></span>**5.3 Adding PTC for Entity**

To add PTC for an entity, follow these steps:

Add a new entry in the FCC\_RT\_EVENTTYPE\_PTC table. Before adding the entries in the FCC\_RT\_EVENTTYPE\_PTC table, populate the FCC\_RT\_EVENT\_ENTITY\_TABLES and FCC\_RT\_EVENT\_ENTITY\_TABLES\_COL tables.

When a case type is added, the corresponding KDD\_CASE tables will be populated.

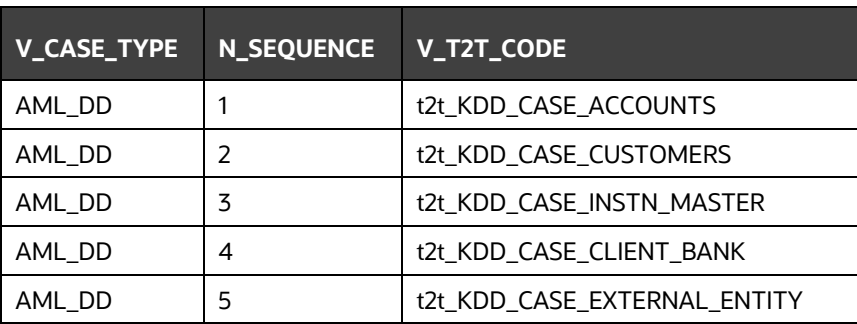

The following example shows how to add new entries:

## <span id="page-14-0"></span>**5.4 Adding an Event Type to Correlation Map**

To add an event type to correlation map, follow this step:

Add a new entry in the FCC\_RT\_EVNTTYP\_CORRELATION\_MAP table, as shown in the following example:

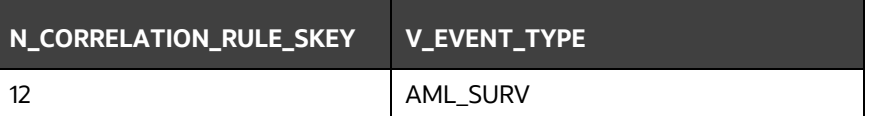

## <span id="page-15-0"></span>**6 Services**

The following services are available:

- **•** [Create Event](#page-15-1)
- [Create Event and Promote to Case](#page-20-1)
- [Create Event and Extend to Existing Case](#page-25-2)

### <span id="page-15-1"></span>**6.1 Create Event**

This service saves the event generated in the source system to the consolidation layer. The saved event will be available for correlation when the next batch is triggered.

The following topics explain how to configure and use the Create Events in JSON.

- [HTTP Link](#page-15-2)
- Service Type
- [Request Parameters](#page-15-4)
- [Request JSON Sample](#page-18-0)
- Response Parameters
- [Response JSON Sample](#page-20-0)

#### <span id="page-15-2"></span>**6.1.1 HTTP Link**

http:// [<Application URL>/rest-api/CMRestService/RealTimeCaseCreationService/saveEvents](http://mum00ctl.in.oracle.com:8699/BDECM806/rest-api/CMRestService/RealTimeCaseCreationService/saveEvents)

#### <span id="page-15-3"></span>**6.1.2 Service Type**

The service type is POST.

#### <span id="page-15-4"></span>**6.1.3 Request Parameters**

The following table describes the details of parameters.

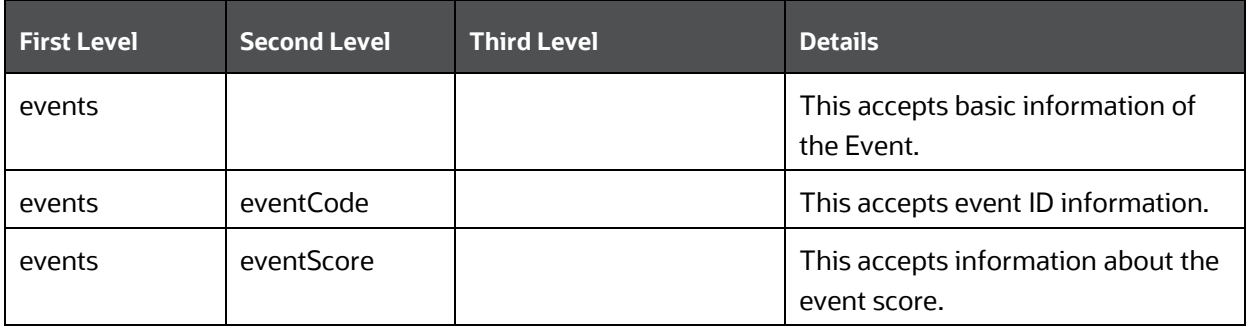

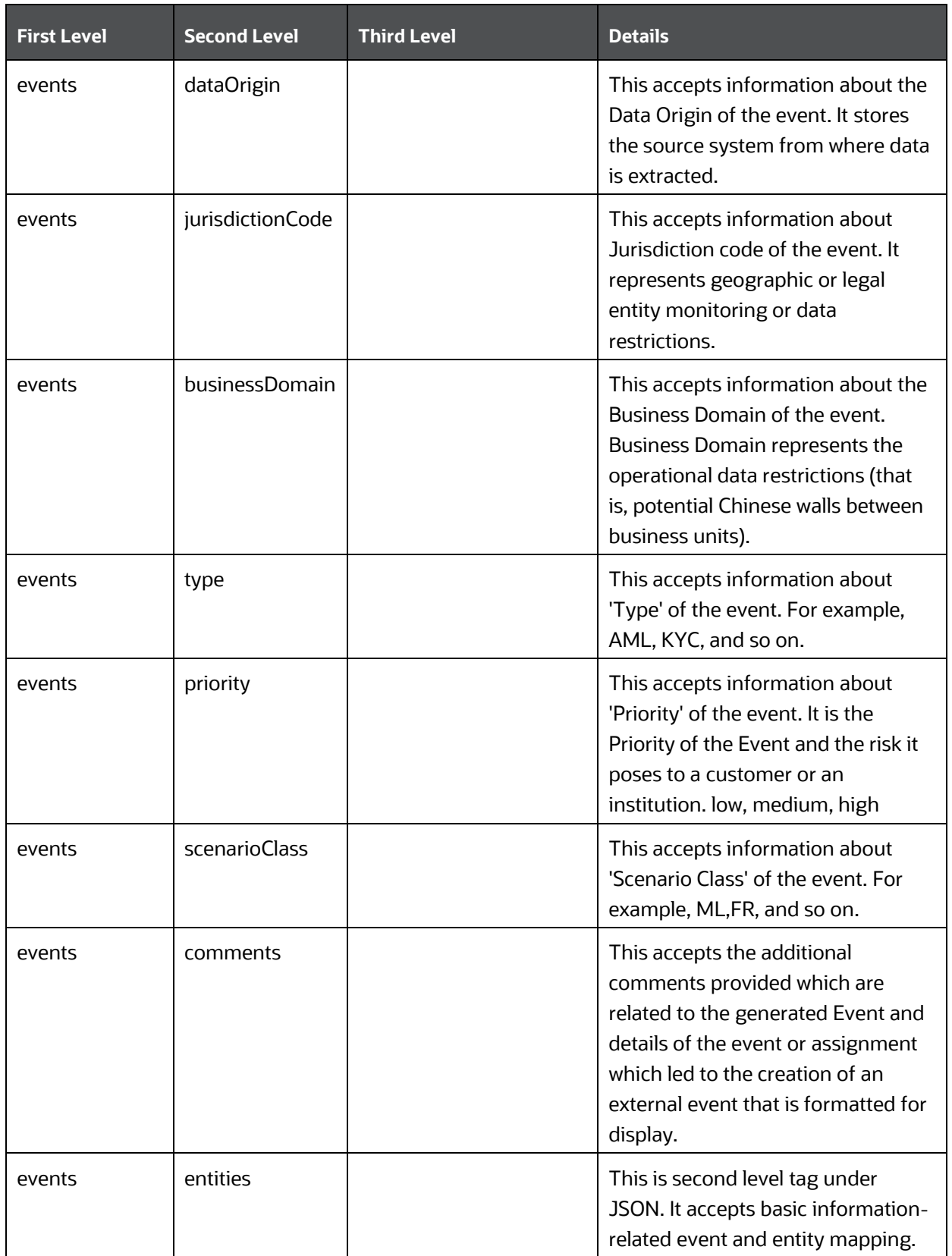

![](_page_17_Picture_213.jpeg)

#### <span id="page-18-0"></span>**6.1.4 Request JSON Sample**

This section contains a request JSON sample for creating events. The entries in this sample are only for reference purposes.

```
{
                "events": [{
                                "eventCode": "09875456",
                               "eventScore": "",
                               "dataOrigin": "DLY",
                               "jurisdictionCode": "AMEA",
                               "businessDomain": "c",
                               "type": "AML_SURV",
                               "priority": "",
                               "scenarioClass": "AML",
                               "comments": "",
                               "entities": [{
                                  "entityCode": "XXXACFTNEXTENAC-
123007",
                                               "entityType": 
"ACCOUNT",
                                              "entityTypeCode": 
"ECM_ACCOUNT",
                                              "entityName": "BARRY",
                                              "focusFlag": "Y",
                                               "actId": 
"XXXACFTNEXTENAC-123007"
\{\},
                               "bindings": [{
                                               "bindingName": 
"Effectv_Risk_Lvl",
                                               "bindingActualValue": 
"50",
                                               "bindingBaseValue": 
"5",
                                              "bindingType": ""
 }]
                }], 
                "entities": [{
```

```
 "entityCode": "XXXACFTNEXTENAC-123007",
                                  "entityType": "ACCOUNT",
"jurisdiction": "AMEA",
                                  "entityTypeCode": "ECM_ACCOUNT",
                                 "entityName": "BARRY",
                                 "actId": "XXXACFTNEXTENAC-123007",
                                  "dataOrigin": "DLY",
                                 "accName": "BARRY",
                                 "types": "SAV",
                                  "registration": "IND",
                                  "ownerType": "",
                                 "status": "A",
                                 "branch": "BRANCH-001",
                                 "taxCode": "N",
                                  "householdGroupId": "",
                                  "pimeBroker": "N",
                                 "taxId": "T",
                                 "firmId": "MANTAS",
                                 "legalEntity": "BGMC_ACCT_001",
                                  "statusEffective": "31-12-2014 
00:00:00",
                                  "lastActivity": "30-11-2015 00:00:00",
                                   "openData": "31-12-2014 00:00:00",
                                   "closeDate": ""
                  }]
```
}

#### <span id="page-19-0"></span>**6.1.5 Response Parameters**

The following table describes the details of the response parameters.

![](_page_19_Picture_135.jpeg)

#### <span id="page-20-0"></span>**6.1.6 Response JSON Sample**

{

}

This section contains a response JSON sample for creating events.

The entries in this sample are only for reference purposes.

```
 "MESSAGE": "Events are saved successfully.",
 "STATUS": "SUCCESS",
"Event Id(s)": "09875456"
```
### <span id="page-20-1"></span>**6.2 Create Event and Promote to Case**

This service creates a new case for the event generated from the source system. For example, if an event is created for a customer in the Customer Screening application, on triggering this service, a case is created for the event on the ECM layer.

The defaulted priority for the cases created through the Real Time Case Creation service will be Low. The system will not determine priority of the cases created through the service based on the Case Priority configuration.

The following topics explain how to configure and use the Create Event and Promote to Case service in JSON:

- HTTP Link
- Service Type
- Request Parameters
- Request JSON Sample
- Response Parameters
- Response JSON Sample

#### <span id="page-20-2"></span>**6.2.1 HTTP Link**

http:// <Application URL>/restapi/CMRestService/RealTimeCaseCreationService/saveEventsAndPromoteToCase

#### <span id="page-20-3"></span>**6.2.2 Service Type**

The service type is POST.

#### <span id="page-20-4"></span>**6.2.3 Request Parameters**

The following table describes the details of parameters.

![](_page_21_Picture_169.jpeg)

![](_page_22_Picture_206.jpeg)

![](_page_23_Picture_225.jpeg)

#### <span id="page-23-0"></span>**6.2.4 Request JSON Sample**

This section contains a Request JSON sample for creating an event and promote to case.

The entries in this sample are only for reference purposes.

```
{
```

```
 "events": [{
                                            "eventCode": "655867843",
                                           "eventScore": "",
                                           "dataOrigin": "DLY",
                                           "jurisdictionCode": "AMEA",
                                           "businessDomain": "a",
                                           "type": "AML SURV",
                                           "priority": "",
                                           "scenarioClass": "AML",
                                           "comments": "",
                                           "entities": [{
                                                       "entityCode": "1412",
                                                        "entityType": "CLIENT_BANK",
                                                        "entityTypeCode": "ECM_CLIENT_BANK",
                                                        "entityName": "JADEJ",
                                                          "focusFlag": "Y",
                                                          "actId": "XXXACFTNEXTENAC-123007"
\{\}, \{\}, \{\}, \{\}, \{\}, \{\}, \{\}, \{\}, \{\}, \{\}, \{\}, \{\}, \{\}, \{\}, \{\}, \{\}, \{\}, \{\}, \{\}, \{\}, \{\}, \{\}, \{\}, \{\}, \{\}, \{\}, \{\}, \{\}, \{\}, \{\}, \{\}, \{\}"details": [{
"reason": "INR7890 TEST - CORRESPONDENT BANK",
```

```
 "scenarioCatalogId": "User Defined Event"
\{\}, \{\}, \{\}, \{\}, \{\}, \{\}, \{\}, \{\}, \{\}, \{\}, \{\}, \{\}, \{\}, \{\}, \{\}, \{\}, \{\}, \{\}, \{\}, \{\}, \{\}, \{\}, \{\}, \{\}, \{\}, \{\}, \{\}, \{\}, \{\}, \{\}, \{\}, \{\} "entities": [{
                                        "entityCode": "1412",
                                       "entityType": "CLIENT_BANK",
                                       "entityTypeCode": "ECM_CLIENT_BANK",
                                       "entityName": "JADEJ",
                                       "instId": "HSINDI-001",
                                       "instTypeCd": "BIC",
                                        "dataOrigin": "DLY",
                                        "city": "",
                                       "country": "",
                                       "postalCode": "",
                                       "state": "",
                                       "address": "",
                                       "instituteCountry": "",
                                       "instituteName": "JADEJ",
                                       "largeInstitution": "N",
                                       "selfInstitution": "N"
                    }, {
                                        "skey": "1412",
                                        "entityType": "CLIENT_BANK",
                                       "entityTypeCode": "ECM_CLIENT_BANK_SEC",
                                       "dataOriginCb": "DLY",
                                        "cbEfctvRiskNb": "0",
                                        "cbListSrcCd": "",
                                       "cbMatchTx": "",
                                       "busUnitCd": "",
                                       "acctMgrNm": "",
                                        "lastActDate": "31-12-2014 00:00:00",
                                        "cbListRiskNb": "0",
                                       "cbMatchTypecd": "",
                                       "instSeqId": "102",
                                       "jurisdiction": "AMEA",
                                       "busList": "a"
                    }]
"casePriority":"High"
```
}

#### <span id="page-25-0"></span>**6.2.5 Response Parameters**

![](_page_25_Picture_153.jpeg)

The following table describes the details of response parameters.

#### <span id="page-25-1"></span>**6.2.6 Response JSON Sample**

This section contains a Response JSON sample for creating an event and promote to case.

The entries in this sample are only for reference purposes.

```
{
     "caseId": "CA354",
     "message": "Events are saved successfully and promoted to case ",
     "status": "SUCCESS",
     "Event Id(s)": "655867843", 
     "caseType": "AML_SURV"
}
```
## <span id="page-25-2"></span>**6.3 Create Event and Extend to Existing Case**

This service links a generated event to an existing case mentioned in the service. For example, an event generated in AML which is related to another event for which a case is already created in ECM. On triggering this service, the new event will be added to the existing case.

The following topics explain how to configure and use the Create Event and attach it to an existing Case service in JSON:

- HTTP Link
- **•** Service Request
- Request Parameters
- Request JSON Sample
- Response Parameters
- Response JSON Sample

#### <span id="page-26-0"></span>**6.3.1 HTTP Link**

http:// <Application URL>restapi/CMRestService/RealTimeCaseCreationService/saveEventsAndExtendToCase

### <span id="page-26-1"></span>**6.3.2 Service Type**

The service type is POST.

#### <span id="page-26-2"></span>**6.3.3 Request Parameters**

The following table describes the details of parameters.

![](_page_26_Picture_170.jpeg)

![](_page_27_Picture_181.jpeg)

![](_page_28_Picture_195.jpeg)

### <span id="page-28-0"></span>**6.3.4 Request JSON Sample**

{

This section contains a request JSON sample for creating an event and attaching to case: The entries in this sample are only for reference purposes.

```
"events": [{ 
      "eventCode": "999979", 
      "eventScore": "", 
       "dataOrigin": "DLY", 
       "jurisdictionCode": "AMEA", 
       "businessDomain": "c", 
       "type": "AML", 
       "priority": "", 
       "scenarioClass": "AML", 
       "comments": "", 
"entities": [{
```

```
"entityCode": "ACDPGTOTACTAC-
010", 
"entityType": "ACCOUNT", 
"entityTypeCode": 
"ECM_ACCOUNT", 
"entityName": "ELEVENTH", 
         "focusFlag": 
"Y", 
"actId": "ACDPGTOTACTAC-
010" 
 }], 
  "details": [{ 
"reason": "INR2000 Suspicious Transaction to Terror 
Outfits", 
"scenarioCatalogId": "User Defined Event" 
  }], 
  "bindings": [{ 
"bindingName": 
"Effectv_Risk_Lvl", 
"bindingActualValue": 
"50", 
"bindingBaseValue": "5", 
         "bindingType": "" 
  }] 
  }], 
  "entities": [{ 
         "entityCode": "ACDPGTOTACTAC-
010".
         "entityType": "ACCOUNT", 
         "entityTypeCode": "ECM_ACCOUNT", 
         "entityName": "ELEVENTH", 
         "actId": "ACDPGTOTACTAC-010", 
         "dataOrigin": "DLY", 
         "accName": "ELEVENTH", 
         "types": "INV", 
         "registration": "IND", 
         "ownerType": "RPT", 
         "jurisdiction": "AMEA", 
         "status": "A", 
         "branch": "BRANCH-001", 
         "taxCode": "N",
```

```
"householdGroupId": 
"HHSAMPLE00", 
         "pimeBroker": "N", 
         "taxId": "S", 
         "firmId": "", 
         "legalEntity": "BGMC_ACCT_001", 
          "statusEffective": "31-12-2014 
         00:00:00", 
         "lastActivity": "", 
          "openData": "31-12-2014 
         00:00:00", 
         "closeDate": "" 
                 "events":[ 
       { 
          "eventCode":"153803908863599",
          "eventScore":"",
          "dataOrigin":"DLY",
          "jurisdictionCode":"AMEA",
          "businessDomain":"c",
          "type":"AML",
          "priority":"",
          "scenarioClass":"AML",
          "comments":"",
          "entities":[ 
             { 
                 "entityCode":"CUHRTHRCPHH-002",
                "entityType":"CUSTOMER",
                 "entityTypeCode":"ECM_CUSTOMER",
                 "entityName":"ANDREW ELEVENTH",
                 "jurisdiction" :"AMEA",
                "focusFlag":"Y",
                 "custId":"CUHRTHRCPHH-002"
 }
          ],
          "details":[ 
             { 
                 "reason":"ffjfjgghgkkkkhhhk",
                 "scenarioCatalogId":"User Defined Event"
 }
          ]
```

```
 }
    ],
    "entities":[ 
       { 
          "entityCode":"CUHRTHRCPHH-002",
          "entityType":"CUSTOMER",
          "entityTypeCode":"ECM_CUSTOMER",
          "entityName":"ANDREW ELEVENTH",
          "jurisdiction" :"AMEA",
          "custId":"CUHRTHRCPHH-002",
          "dataOrigin":"DLY",
          "customerName":"ANDREW ELEVENTH",
          "customerType":"IND",
          "taxID":"TAXHRTHRCPHH-002",
          "legalStructCode":"GOV",
          "aliasName":"",
          "incomeRange":"",
          "industry":"US",
          "publicCompany":"",
          "estNetWorth":"1182552",
          "atmDailyLimit":null,
          "estAnualIncome":"168936",
          "added":"31-12-2014 00:00:00",
          "incorporationDate":"",
          "customerstatus": "A",
          "effectiverisk": "2",
          "busdomain": "a"
       }
    ],
          "caseID": "CA115"
}
```
#### <span id="page-31-0"></span>**6.3.5 Response Parameters**

The following table describes the details of response parameters.

![](_page_31_Picture_142.jpeg)

![](_page_32_Picture_79.jpeg)

### <span id="page-32-0"></span>**6.3.6 Response JSON Sample**

This section contains a response JSON sample for creating an event and attaching to case.

The entries in this sample are only for reference purposes.

```
{
     "message": "Events are saved successfully and promoted to case ",
     "status": "SUCCESS",
     "Event Id(s)": "999979", 
     "caseType": "AML_SURV"
}
```
## **Support**

Raise a Service Request (SR) in [My Oracle Support \(MOS\)](https://support.oracle.com/) for queries related to the OFSAA applications.

### **Send Us Your Comments**

Oracle welcomes your comments and suggestions on the quality and usefulness of this publication. Your input is an important part of the information used for revision.

- Did you find any errors?
- Is the information clearly presented?
- Do you need more information? If so, where?
- Are the examples correct? Do you need more examples?
- What features did you like most about this manual?

If you find any errors or have any other suggestions for improvement, indicate the title and part number of the documentation along with the chapter/section/page number (if available) and contact the Oracle Support.

Before sending us your comments, you might like to ensure that you have the latest version of the document wherein any of your concerns have already been addressed. You can access My Oracle Support site that has all the revised/recently released documents.

![](_page_35_Picture_0.jpeg)